## Validating the 2007 CEH land cover map

Land Cover Map 2007 (LCM2007), released in July 2011, is a CEH land cover map. It is derived from satellite images and digital cartography and gives land cover information for the entire UK. Land cover is based on UK Biodiversity Action Plan Broad Habitats. No map is ever perfect and land cover continually changes. You can help us to build a better product by identifying where we got it right, and more importantly where we got it wrong or it has changed. This document describes how the crowdsourcing validation works.

For more information on land cover map see: <a href="https://www.ceh.ac.uk/services/land-cover-map-2007">https://www.ceh.ac.uk/services/land-cover-map-2007</a>

- a) In the map viewer press the 'contribute' tab on the lower edge of the screen
- b) Press 'add land cover record' tab
- c) Optionally, click on double arrow icons to hide/show content

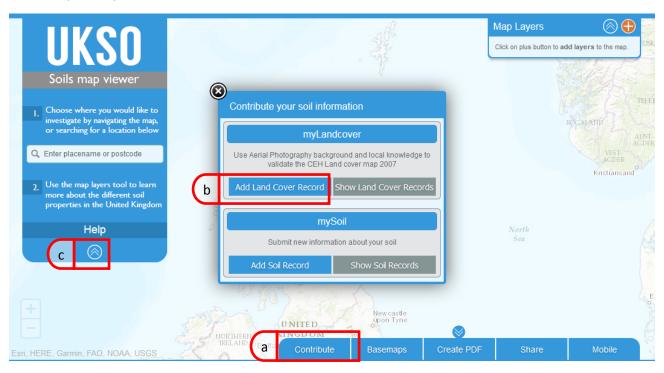

d) After agreeing to the terms of use for crowdsource data, the following instruction window will pop up, describing how the validation process works

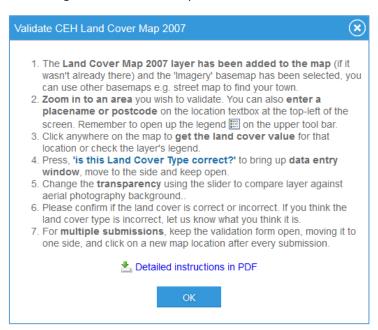

- e) A single click anywhere on the map will bring up the record window with record number
- f) To contribute press, 'is this Land Cover Type correct?'
- g) A new validation window appears, you can move this window to the side and keep it open

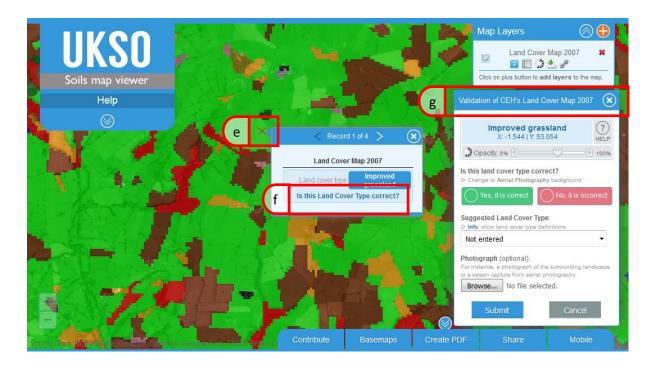

- h) The transparency of the land cover map can be adjusted using the slider to reveal the basemap. This is set to imagery, but can be changed at any time by selecting a new base map on the lower right tab
- i) If you think the land cover is correct tick the green box, if no, tick the red box and suggest an alternative land cover.
- j) If you have a photo of the surrounding landscape please load it up. A screen capture from aerial photography would also help.
- k) Once you are happy press submit.

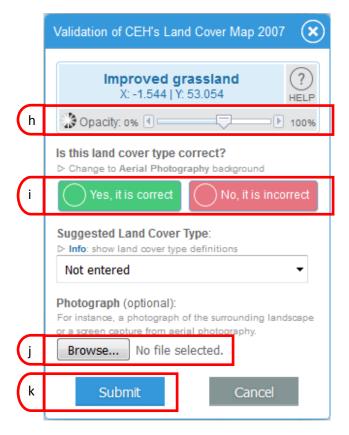

Once submitted a confirmation box pops up, this only comes up one time.

You can now move the record box around to a new location and upload the next record.

Submitted records will be displayed in the 'Crowdsourced Land Cover Data' layer, under the Crowdsourced data group. Note that it'll take a minimum of 2 days for a submitted record to show on this layer.

Thank you for your help, Happy Mapping!

Version 1.1

10/01/2017

David Robinson, CEH Dan Morton, CEH Patrick Bell, BGS Diego Diaz Doce, BGS